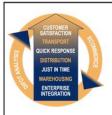

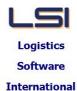

# Logistics Solutions Provider to Supply Chain Management

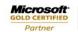

Mobility Solutions ISV/Software Solutions Business Process and Integration Suite 9.2, Level 1
Zenith Business Centre
6 Reliance Drive
Tuggerah NSW 2259
Australia
Tel: +61 2 4351 3500
Email: support@lsi.net.au

Web site: <u>www.lsi.net.au</u> ABN: 33 414 337 680

## iSupply software application - release advice - version 9.47.1.1

### **Prerequisites - iSupply**

**Prerequisites - iSupplyRF** 

iSupply version 9.46.1.1

Microsoft .NET Compact Framework 3.5

Microsoft .NET Framework 4.0 Microsoft Report Viewer 2010 SP1

SAP Crystal Reports Runtime Engine for .NET Framework 4

# iSupply release and version details

iSupply version: 9.47.1.1

Release status: General release

Applications released: iSupply, iSupplyWeb, iSupplyRF

This release must be installed to the test environment and user acceptance tested before

installation to the live environment

<u>iSupply version 9.47.1.1</u> released 27/07/2020 (021570)

MSI path and name: http://www.lsi.net.au/files/versions/iSupply-9-47-1-1.zip

SQL update scripts: DB9-47-1-1.sql

# Release inclusions and notes

| Job-no                                                                                                    | Details/remarks |                                                                                                    |  |  |  |
|----------------------------------------------------------------------------------------------------|-----------------|----------------------------------------------------------------------------------------------------|--|--|--|
| 021492/01                                                                                                    | CA              | Transporter Details - Toll Vertical Label<br>New Toll vertical label format<br>iSupply, eCS, Web                                                              |  |  |  |
| 021561                                                                                                    | LS              | Bulk Despatch Sales Orders<br>Optmise change tracking of consignments<br>iSupply                                                                              |  |  |  |
| 021564                                                                                                    | PC              | Jiwa API Integration (JIW410W and Shipment Webhook) Integrate with the JIWA API for goods inwards proceses iSupply, eCS, iSupplyRESTServices                  |  |  |  |
| 021578                                                                                                    | LS              | RF Putaway<br>Optimise auto-create putaway process<br>iSupply                                                                                                 |  |  |  |
| 021580                                                                                                    | PC              | Order Import - Jiwa Import<br>Improve validation and incorporate custom field usage<br>iSupply, iSupplyRESTServices                                           |  |  |  |
| 021581                                                                                                    | PC              | JIWA Web Service Integration Improve authentication in the Jiwa integration iSupply, iSupplyRESTServices                                                      |  |  |  |
| 021582                                                                                                    | PC              | Jiwa API Integration (JIW726P) Update Jiwa sales order with iSupply despatch info iSupply, eCS                                                                |  |  |  |
| 021591                                                                                                    | TC              | Scan & Pack Orders<br>Rectify double count issue in Scan Pack Orders<br>iSupply                                                                               |  |  |  |
| O21592 IG Scan & Pack Orders - Single Unit Pack Ensure single unit pack screen populates quantity scanne iSupply |                 | Ensure single unit pack screen populates quantity scanned correctly                                                                                           |  |  |  |
| 021595                                                                                                    | IG              | Scan & Pack Orders - View SSCCs<br>Allow bulk delete/reprint of stock containers in Scan Pack<br>iSupply                                                      |  |  |  |
| 021596                                                                                                    | IG              | Print SSCCs - Generic<br>Ensure store zone doesn't overflow off the label<br>iSupply                                                                          |  |  |  |
| 021597                                                                                                    | PC              | PC Shipment advice import - Batch and Expiry Make batch and expiry specification optional for batch/expiry tracked products iSupply, eCS, iSupplyRESTServices |  |  |  |

# New maintainable settings

| - 1 |         |         |
|-----|---------|---------|
|     | Setting | Details |

| Sender Details                    | Receiver default address type |  |  |  |  |
|-----------------------------------|-------------------------------|--|--|--|--|
|                                   | Address Type                  |  |  |  |  |
| Import/export file format changes |                               |  |  |  |  |
| Transaction                       | Data fields                   |  |  |  |  |
| None                              | None                          |  |  |  |  |

| <u>Notes</u> |  |  |
|--------------|--|--|
| None         |  |  |

### Supply install steps for this release when upgrading from Supply version 9.46.1.1

#### Preparation

- 1. Ensure all users are logged out of iSupply and cannot log in.
- 2. Stop the eCS service on the server that runs it.
- 3. Stop any external processes that may access the iSupply database.
- 4. Make a backup copy of the iSupply SQL database.

### Application server (x86)

- 1. Uninstall the currently installed iSupply Windows version via Control Panel.
- 2. Uninstall the currently installed iSupply eCS Service version via Control Panel.
- 3. Install iSupply Windows 9-47-1-1.msi by running "setup.exe".
- 4. Ensure that the configuration file "C:\Program Files\LSI\iSupply Windows\iSupplyWindows.exe.config" has been updated with the server and database names.
- 5. Install iSupply eCS Service 9-47-1-1.msi by running "setup.exe".
- 6. Ensure that the configuration file "C:\Program Files\LSI\iSupply eCS Service \iSupplyeCSService.exe.config" has been updated with the server and database names.

## **Application server (x64)**

- 1. Uninstall the currently installed iSupply Windows version via Control Panel.
- 2. Uninstall the currently installed iSupply eCS Service version via Control Panel.
- 3. Install iSupply Windows 9-47-1-1 x64.msi by running "setup.exe".
- 4. Ensure that the configuration file "C:\Program Files\LSI\iSupply Windows\iSupplyWindows.exe.config" has been updated with the server and database names.
- 5. Install iSupply eCS Service 9-47-1-1 x64.msi by running "setup.exe".
- 6. Ensure that the configuration file "C:\Program Files\LSI\iSupply eCS Service \iSupplyeCSService.exe.config" has been updated with the server and database names.
- 7. NGEN iSupply Windows
- 7.1. Place the files "ngen.exe" and "NGENiSupplyWindows.bat" into iSupply's installation directory (Default: "C:\Program Files\LSI\iSupply Windows\Client\").
- 7.2. Run the NGENiSupplyWindows.bat from command prompt as an Administrator
- 8. NGEN iSupply eCS Service
- 8.1. Place the files "ngen.exe" and "NGENiSupplyeCSService.bat" into iSupply's installation directory (Default: "C:\Program Files\LSI\iSupply eCS Service\Client\").
  - 8.2. Run the "NGENiSupplyeCSService.bat" from command prompt as an Administrator

## Web server (x86)

- 1. Uninstall the currently installed iSupply Web Services version via Control Panel.
- 2. Uninstall the currently installed iSupply Web version via Control Panel.
- 3. Install iSupply Web Services 9-47-1-1.msi by running "setup.exe".
- 4. Ensure that the configuration file "C:\inetpub\wwwroot\iSupplyWebServices\Web.config" has been updated with the server and database names.
- 5. Install iSupply Web 9-47-1-1.msi by running "setup.exe".
- 6. Ensure that the configuration file "C:\inetpub\wwwroot\iSupplyWeb\Web.config" has been updated with the URL of the iSupplyWebServices.

### Web server (x64)

- 1. Uninstall the currently installed iSupply Web Services version via Control Panel.
- 2. Uninstall the currently installed iSupply Web version via Control Panel.
- 3. Install iSupply Web Services 9-47-1-1 x64.msi by running "setup.exe".
- 4. Ensure that the configuration file "C:\inetpub\wwwroot\iSupplyWebServices\Web.config" has been updated with the server and database names.
- 5. Install iSupply Web 9-47-1-1 x64.msi by running "setup.exe".
- 6. Ensure that the configuration file "C:\inetpub\wwwroot\iSupplyWeb\Web.config" has been updated with the URL of the iSupplyWebServices.

### **Database server**

1. Run the following database update script(s) (using SQL Server Management Studio) to update the iSupply database: DB9-47-1-1.sql.

### **Finalisation**

- 1. Test run iSupply.
- 2. Start the eCS service on the server that runs it.
- 3. Start any external processes that may access the iSupply database.
- 4. Allow users to login to iSupply.